# SIGPwny @ UIUC

**Intro to Reverse Engineering** 

#### **News of the Week**

- Kaspersky Shenanigans
- Australian Defense Contractor Hack
- Chromebook TPM Weakness
- CSV Injection Blog Post
- PureVPN Logs
- Guide to disabling IME
- Windows DNS Heap Overflows
- OSX Password Exposure
- DoJ Calls for "Responsible Encryption"

# Reverse Engineering

#### What is RE

Reverse engineering is the process of understanding a program's functionality and behavior though the analysis of code

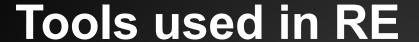

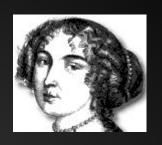

- Disassemblers/Decompilers
  - IDA Pro/Hex Rays
  - Hopper
  - o Radare2
  - Binary Ninja
- Debuggers
  - OllyDbg
  - o GDB
  - WinDBG

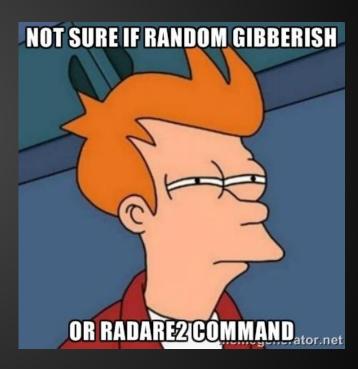

## Compiling

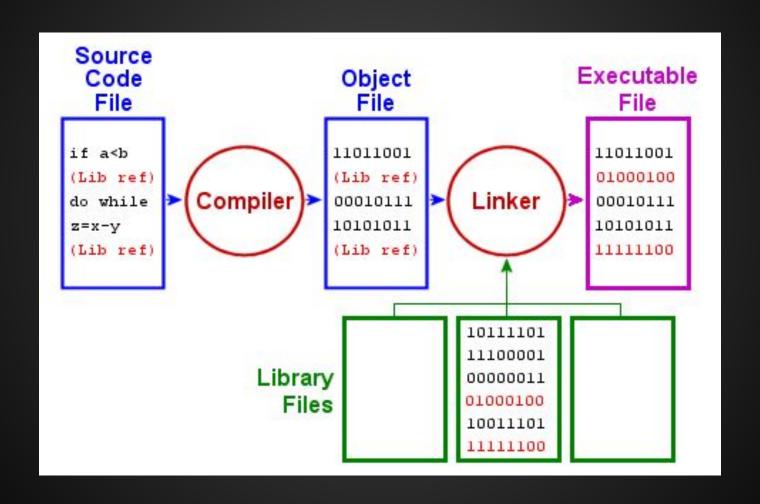

# Reversing Difficult Expensive Source Code

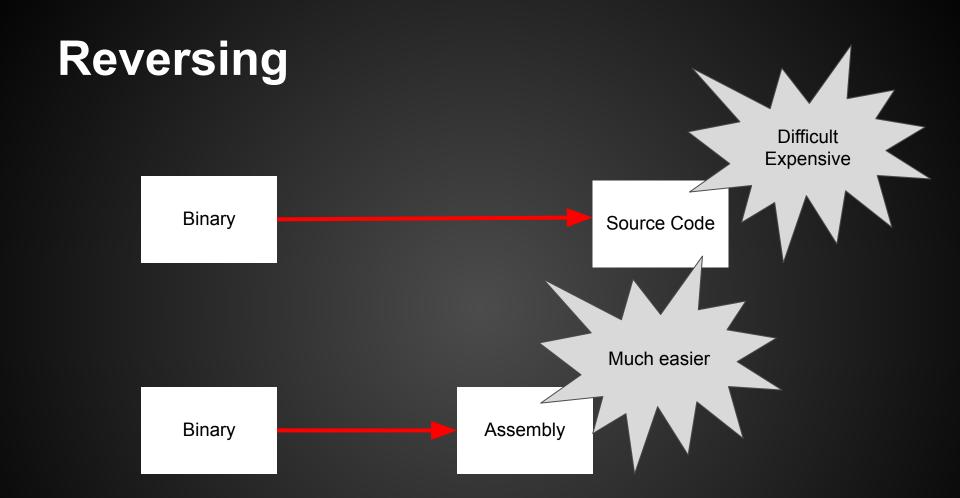

#### Approaches to RE

- Static code analysis
  - Read assembly/source code
  - Identify I/O, important functions, and data structures
- Dynamic code analysis
  - Run code through debugger
  - Observe behavior
  - Notice register values, memory values, etc.

#### **EZ** stuff

- Before you dive into reversing assembly in IDA, check the easy stuff first
- Run strings on the binary
  - "version"? Source code is often available online
  - "password" Looking for some sort of authentication
  - strings that give away a service (http, dhcp)
  - other interesting strings...
- Imports and Exports
- Run it and see what happens

#### Von Neumann Architecture

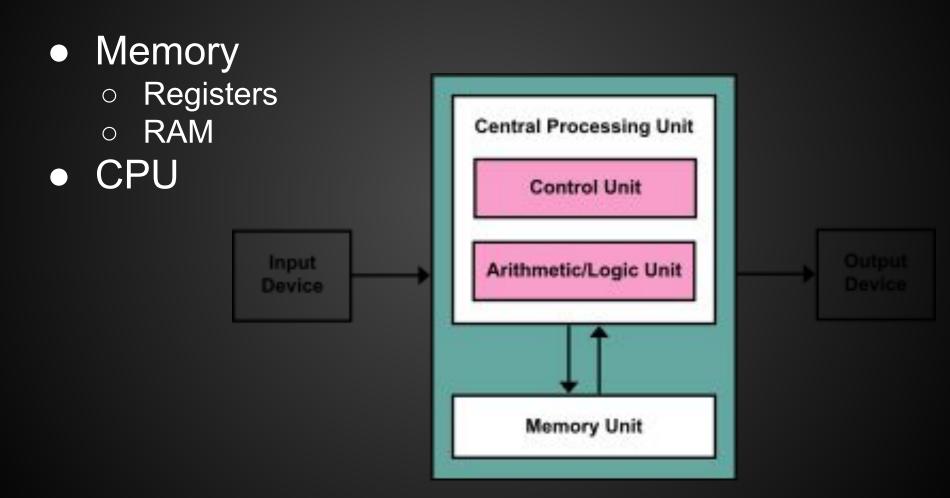

## **Memory Levels**

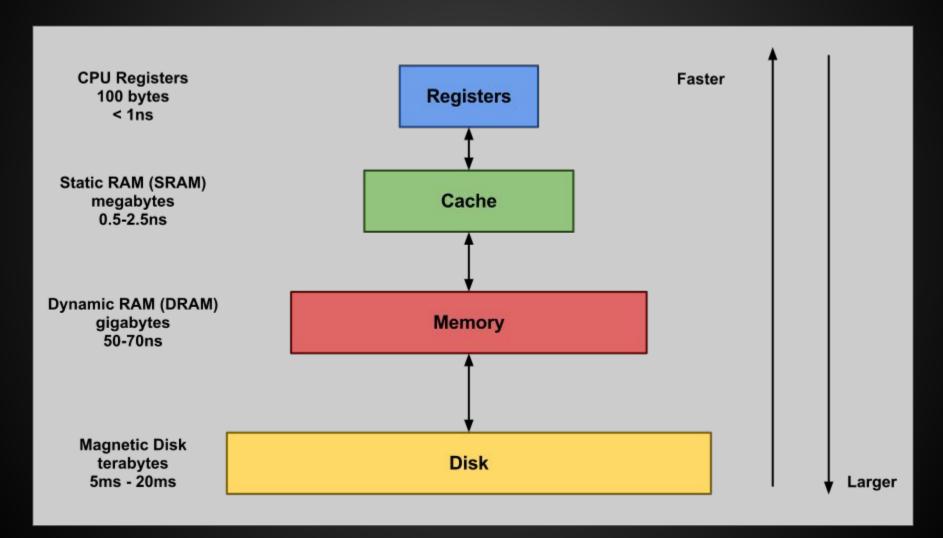

Low Address 0x00000000

## Memory

- Stack grows up
- Heap grows down

Text (binary image of process) Data (Initialized static vars) BSS (Uninitialized static vars) Heap Stack **OS Kernel Space** 

High Address 0xFFFFFFF

```
1  int add5(int num) {
2    return num + 5;
3 }
```

```
add5(int):
2
    push rbp
3
    mov rbp, rsp
4
    mov DWORD PTR [rbp-4], edi
5
    mov eax, DWORD PTR [rbp-4]
6
    add eax, 5
7
    pop rbp
    ret
```

#### **Practice**

https://microcorruption.com Exercises We Made

#### Disassembly

```
4436: fa23
                   jnz
                            #0x442c < do clear bss+0x8>
4438 <main>
4438:
     3150 9cff
                   add
                            #0xff9c, sp
4440: b012 5845
                   call
                            #0x4558 <puts>
4444: 0f41
                            sp, r15
                   mov
4446: b012 7a44
              call
                            #0x447a <get_password>
444a: 0f41
                   mov
                            sp, r15
               call
444c: b012 8444
                            #0x4484 <check_password>
4450: 0f93
                tst
                           r15
                            #0x445e <main+0x26>
4452: 0520
                   jnz
4454: 3f40 c744
                            #0x44c7 "Invalid password; try again.", r15
                   mov
               call #0x4558 <puts>
4458:
     b012 5845
445c: 063c
                   jmp
                            #0x446a <main+0x32>
445e: 3f40 e444
                   mov
                            #0x44e4 "Access Granted!", r15
4462: b012 5845
               call
                            #0x4558 <puts>
4466: b012 9c44
               call
                        #0x449c <unlock_door>
446a: 0f43
                 clr
                          r15
446c: 3150 6400
                   add
                            #0x64, sp
```

#### **Live Memory Dump**

```
0000 4400 0000 0000 0000 0000 0000 0000
                                                     . . D . . . . . . . . . . . . .
0000:
0010:
4400:
       3140 0044 1542 5c01 75f3 35d0 085a 3f40
                                                     1@.D.B\.u.5..Z?@
4410:
       0000 0f93 0724 8245 5c01 2f83 9f4f 8645
                                                     ....$.E\./..0.E
       0024 f923 3f40 0000 0f93 0624 8245 5c01
4420:
                                                     .$.#?@....$.E\.
       1f83 cf43 0024 fa23 3150 9cff 3f40 a844
4430:
                                                     ...C.$.#1P..?@.D
                                                                              pc
4440:
       b012 5845 0f41 b012 7a44 0f41 b012 8444
                                                     ..XE.A..zD.A...D
4450:
       0f93 0520 3f40 c744 b012 5845 063c 3f40
                                                     ... ?@.D..XE.<?@
       e444 b012 5845 b012 9c44 0f43 3150 6400
4460:
                                                     .D..XE...D.C1Pd.
4470:
       32d0 f000 fd3f 3040 8445 3e40 6400 b012
                                                     2....?0@.E>@d...
4480:
       4845 3041 6e4f 1f53 1c53 0e93 fb23 3c90
                                                     HE0An0.S.S...#<.
4490:
       0900 0224 0f43 3041 1f43 3041 3012 7f00
                                                     ...$.COA.COAO....
44a0:
       b012 f444 2153 3041 456e 7465 7220 7468
                                                     ...D!SOAEnter th
                                                     e password to co
44b0:
       6520 7061 7373 776f 7264 2074 6f20 636f
```

#### **Register State**

pc 443c sp 439c sr 0001 cg 0000 r04 0000 r05 5a08 r06 0000 r07 0000 r08 0000 r09 0000 r10 0000 r11 0000 r12 0000 r13 0000 r14 0000 r15 0000

#### **Current Instruction**

3f40 a844 mov #0x44a8, r15

# Introduction to IA-32 (x86)

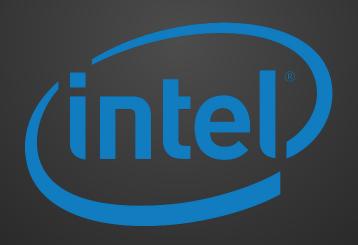

#### x86 Architectural Features

- "Intel Architecture, 32-bit"
- Sometimes called i386, x86
- 32 bit version of the x86 architecture

#### x86 Outline

- Registers
- Syntax
- Common Instructions

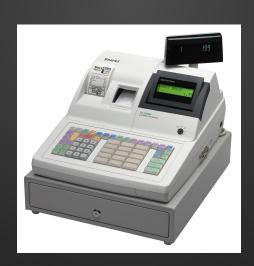

- Memory that the processor can access much faster than RAM
- There are a lot of them, but we'll focus on a few of the more important ones
- EAX, EBX, ECX, EDX, ESI, EDI can be used as general storage registers
- "E" stands for extended (32 bits vs 16 bits)
- RAX, RBX, etc. for 64-bit registers

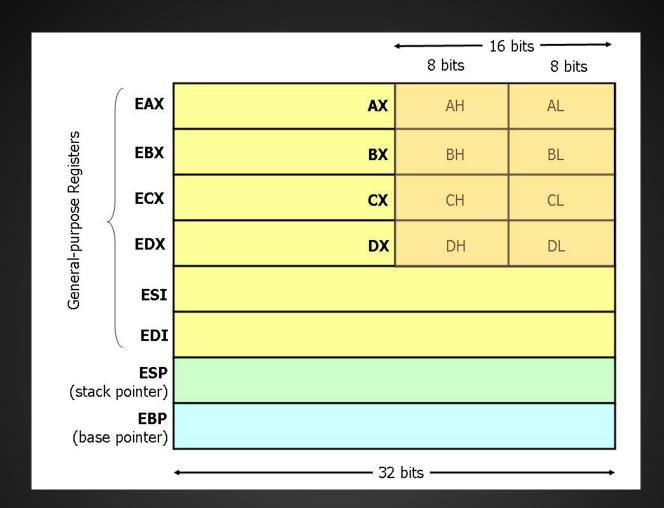

- Conventional use not so much in practice
- EAX
  - Accumulator
  - \*\*Return value\*\*
- EBX
  - Base index (arrays)
- ECX
  - Counter (loops)
- EDX
  - Data

- ESI
  - Source index (memory copying operations)
- EDI
  - Destination index (memory copying operations)
- EBP
  - Base pointer (base of the current stack frame)
- ESP
  - Stack pointer (address of highest element on stack)

- EIP
  - Instruction Pointer (pointer to next instruction)
- EFLAGS
  - Relevant flags are carry flag (CF), zero flag (ZF),
     Sign flag (SF), and overflow flag (OF)
  - Used for conditional statements
- You can't directly move values into these registers

# Instruction Syntax

## Intel Syntax

#### Intel

- Operation Destination, Source
- Parameter size derived from name of register (rax, eax, ax, al/ah)
- No prefixes on immediates or registers
- o mov eax, 0x05

## AT&T Syntax

- AT&T (GAS)
  - Operation Source, Destination
  - Suffix for size of operands: q,l,w,b
  - Immediates prefixed with \$ and registers prefixed with %
  - movl \$0x05, %eax

## Common Instructions

- We will be using Intel Syntax
  - o destination, source
- Like registers, there are a lot of x86 instructions.
  - We will focus on some of the more common ones
- When starting RE, don't focus on memorizing instructions.
  - Look them up as needed

MOV o mov eax, 1 // eax = 1 ADD, SUB, etc O ADD eax, 4 // eax += 4 SUB eax, 8 // eax -= 8 AND, OR, NOT, XOR o xor eax, ebx // eax = eax ^ ebx SAL, SAR, SHL, SHR shl edx, 4 // edx = edx \* 16

- LEA
  - "Load Effective Address"
  - Often used to load an absolute address from a relative offset in a general purpose register
  - Good Stackoverflow descriptions of LEA
- PUSH, POP
  - Stack Manipulation
- CALL, RET
- Stack set up and teardown per C calling convention

- CMP
  - Subtracts operands but discards result
  - Sets flags
- TEST
  - ANDs operands but discards result
  - Sets flags
- JMP/Jxx
  - o JNE, JAE, etc

## Memory addressing

- mov eax, [ebx+4\*ecx]
  - $\circ$  eax = \*(ebx + 4\*ecx)
  - [] dereferences an address

## The Stack and C Calling Convention

## int func(param1, param2, param3) { int var1, var2, var3; }

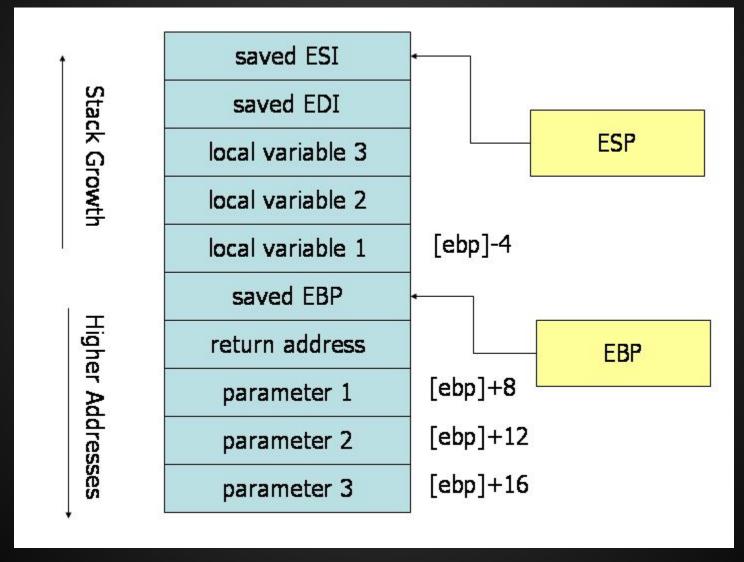

#### C Call Stack

```
#include <string.h>
void foo (char *bar)
{
   char c[12];
   strcpy(c, bar); // no bounds checking
}
int main (int argc, char **argv)
{
   foo(argv[1]);
}
```

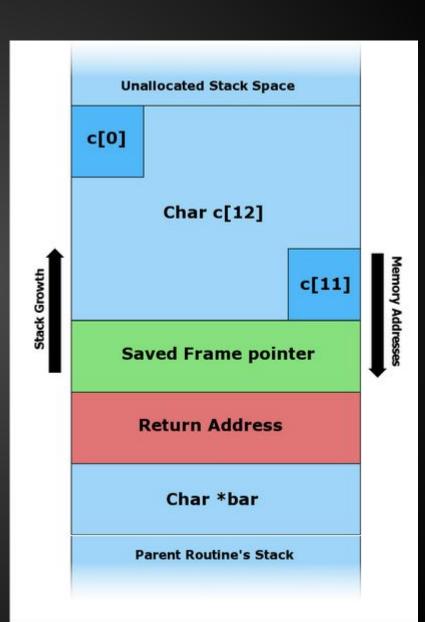

# Memory Addresses

#### C Call Stack

Input: "Hello"

```
#include <string.h>

void foo (char *bar)
{
   char c[12];

   strcpy(c, bar); // no bounds checking
}

int main (int argc, char **argv)
{
   foo(argv[1]);
}
```

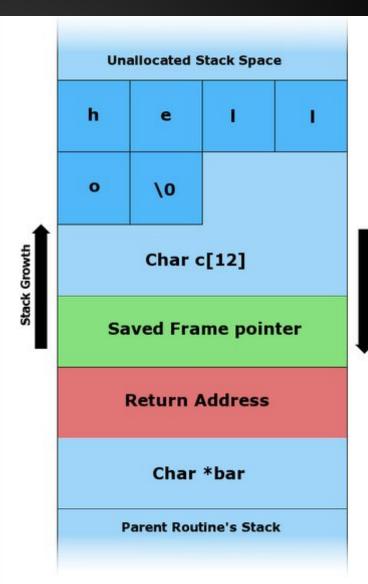

#### C Call Stack

Input: "AAAAAAAAAAAAAA\x08\x35\xC0\x80"

```
#include <string.h>

void foo (char *bar)
{
   char c[12];

   strcpy(c, bar); // no bounds checking
}

int main (int argc, char **argv)
{
   foo(argv[1]);
} A char = 1 Byte
```

Hex ("x0") = 4 Bits =  $\frac{1}{2}$  Byte 2 Hex ("x00") = 1 Byte

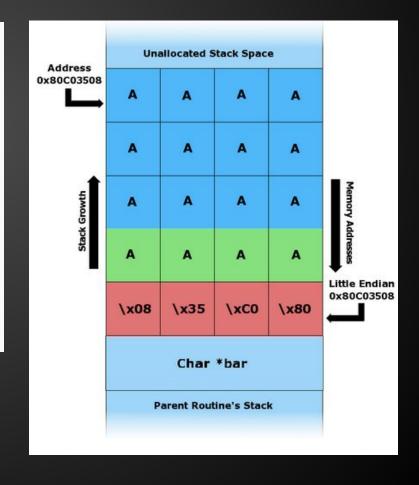

#### **Endianness**

- Intel x86 uses little endian
  - "Little end" (least significant byte) goes into lower memory address
- Bytes are in reverse order in little endian
  - Address 0x0A0B0C0D looks like 0x0D0C0B0A in

memory.

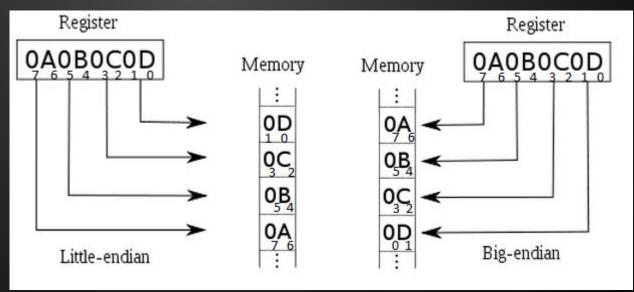

### **Some IDA Commands**

- n // rename function, variable, register
- h // toggle between hex and decimal
- alt + t // search for text
- spacebar // toggle between views
- x // cross references to function, variable
- ctrl left click // highlight multiple nodes
- right click -> group nodes // groups nodes
- y // change type (int, char) of variable
- alt-Q // list of structures

#### **GDB** commands

```
gdb program>
                        // runs program in gdb

    set disassembly-flavor intel

  b <address/function> // sets breakpoint
                         // run (restart) program
                         // prints register value
  p $<register>
                         // next instruction
                         // step into function
                // step 1 assembly instruction
  Si
                         // continue executing
  x <address>
                         // examine memory
```

#### **GDB** stuff

- "set follow-fork-mode child"
- gdb <program> // opens and loads program into gdb
  - file program> // loads program into gdb
  - r <params> // runs the loaded program with params as argument
  - r < <file.txt> // runs the program with contents of file.txt as parameter
  - \xCC // Debugger trap, when executed in gdb, program should exit with SIGTRAP. Use to test if you get code execution.
  - b <function name or line number> // set breakpoint

#### Some radare2 commands

- r2 program> // runs in read mode
- r2 -A <program> // run and analyze funcs
- r2 -Aw <program> // analyze and write-mode
- s <address> // set selector to address
- pd <size> // print disassembly at selector
- pdr // print disassembled function (if -A)
- aa // analyze functions and bbs
- ag \$\$ > a.dot // creates basic block graph
- agc \$\$ > a.dot // creates call graph
- \$\$ = at this location

## Some radare2 debugger commands

```
db @ <address/function> // sets breakpoint
do // reopen program in debugger
dr // prints all register values
dr?<register> // prints register value
dr eax=0 // set register eax=0
ds // step 1 assembly instruction
dc // continue executing
```

#### radare2 commands

Cheatsheet:

https://github.com/pwntester/cheatsheets/blob/master/radare2.md

#### **Exercises**

https://github.com/sigpwny/RE\_Labs

Combination

CD\_Key

Mr.E

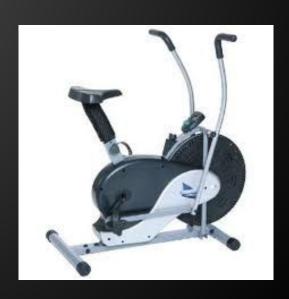

#### Combination

This executable is like a lock. There are multiple stages that need to be unlocked one at a time. Dynamic analysis is a must!

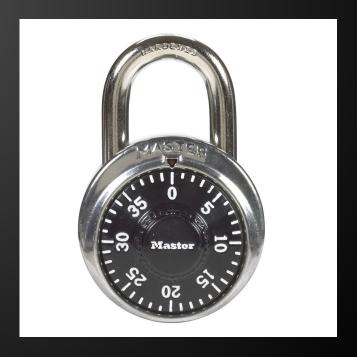

## CD\_key

You downloaded Winrar, but it asks for a CD key before it will install. Ha. It should be fairly easy to crack the CD key validator on this. You might even go so far as to create a keygen...

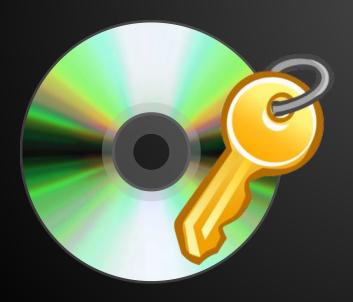

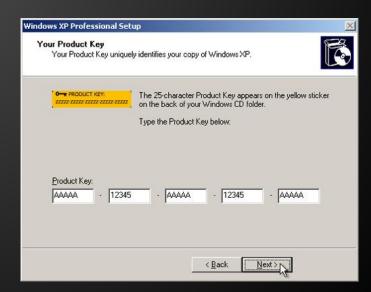

#### Mr.E

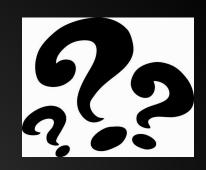

Your name is Ben Bitdiddle. You are an ECE student at UIUC. Your GPA is 1.5 due to constantly ing your group projects with your horrible suggestions. You need to raise your GPA to at least a 2.0 by the end of the semester to graduate, but you don't know how. Your classmate Alyssa P. Hacker feels bad for you. She hacks the school network and brings you a flash drive containing a single file, "Mr.E", telling you that it is your ticket to graduation. What does this file do? How can this help you? Do you really trust her? Only one way to find out...

## So you want to learn more...

- Books
  - Reversing: Secrets of Reverse Engineering
  - The IDA Pro Book
  - Practical Reverse Engineering
  - Practical Malware Analysis
- OpenSecurityTraining
  - Intro classes on x86, ARM, Reverse Engineering and more!
- CTF challenges

## **Troubleshooting the Challenges**

Turn off ASLR:

as root: echo 0 > /proc/sys/kernel/randomize\_va\_space

This only persists until next reboot

 If you get a Makefile compile error about missing libraries (probably if you are using a 64-bit machine) install g++-multilib

sudo apt-get install g++-multilib